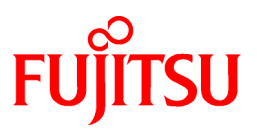

# **FUJITSU Software Systemwalker Desktop Keeper**

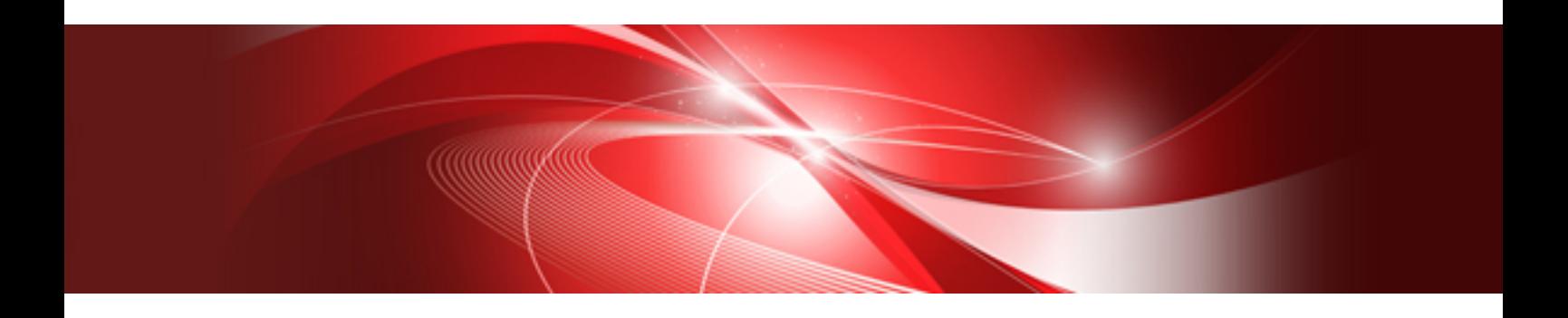

# Release Information

Windows

B1WD-3251-05ENZ0(00) November 2015

# **Preface**

#### **Purpose of This Guide**

This guide describes the additional functions and incompatible information of the following product.

- Systemwalker Desktop Keeper V15.1.1

Systemwalker is a general term for operation management products for distributed systems provided by Fujitsu Limited.

#### **Intended Readers**

This manual is intended for readers who construct/apply information protection system using Systemwalker Desktop Keeper. In addition, this manual assumes readers have the following knowledge.

- General knowledge of PCs
- General knowledge of Microsoft(R) Windows
- General knowledge of the Internet
- General knowledge of Microsoft(R) SQL Server (when updating from V12)
- General knowledge of VMware View (TM) (when installing client (CT) in the VMware View (TM) environment)
- General knowledge of Citrix XenDesktop (TM) (when installing client (CT) in the VMware View (TM) environment)
- General knowledge of Google Android(TM) (when installing a smart device (agent) (Android))
- General knowledge of iOS (when installing a smart device (agent) (iOS))

#### **Structure of This Guide**

This guide consists of the following:

[Chapter 1 Summary of Added Functions and Changed Functions](#page-9-0)

This version of Systemwalker Desktop Keeper describes the additional functions (new) and the functions that have been changed.

#### [Chapter 2 Compatibility](#page-10-0)

This chapter describes the information on compatibility in the case of version upgrade of Systemwalker Desktop Keeper.

#### **Location of This Guide**

The location of this guide in Systemwalker Desktop Keeper manuals is shown below.

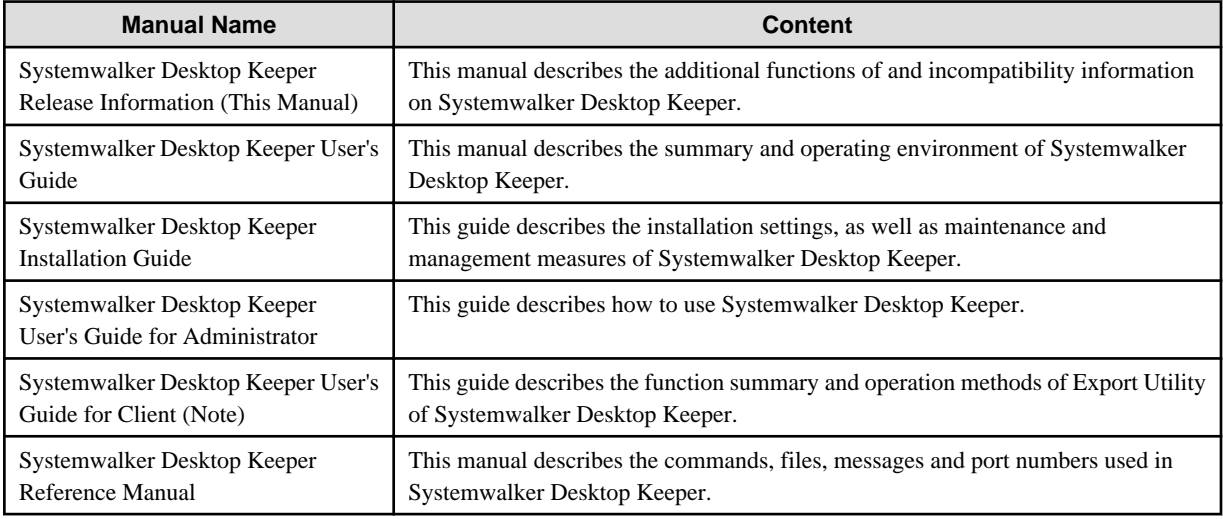

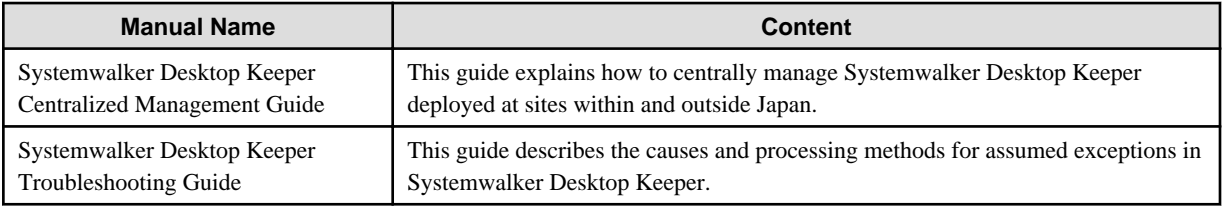

Note: "Systemwalker Desktop Keeper User's Guide for Clients" can also be viewed from the "Help" menu of the Systemwalker Desktop Keeper Export Utility.

#### **Notations**

For the convenience of description, this guide uses the following names, symbols and abbreviations.

#### Symbols Used in Commands

This subsection describes the symbols used in examples of commands. Meaning of Symbol

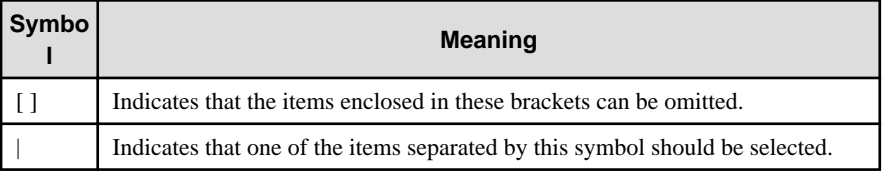

#### Abbreviations

The manual uses abbreviations of the following products.

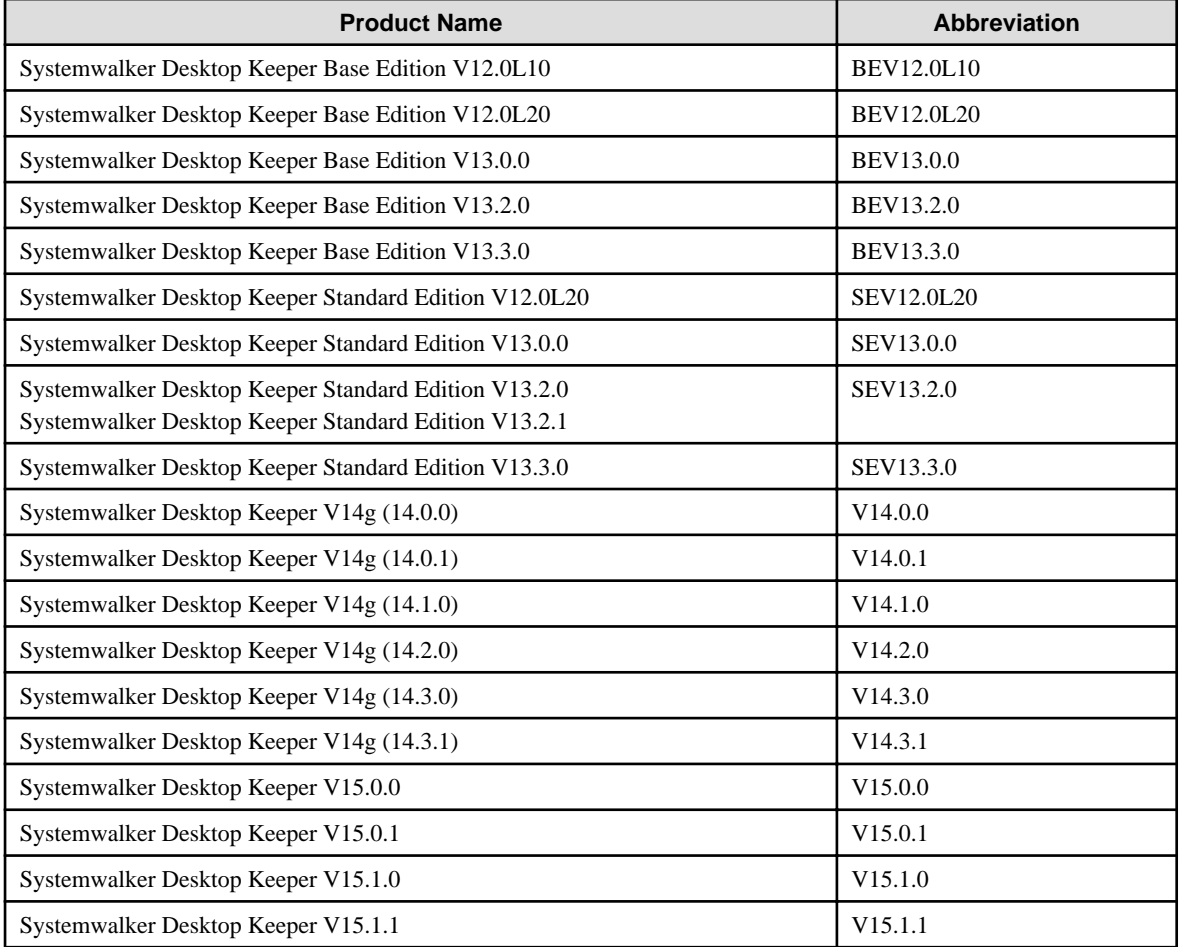

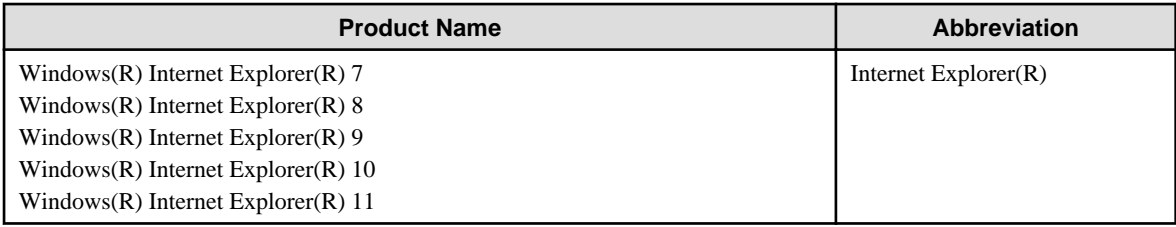

The manual uses abbreviations of the following operation systems.

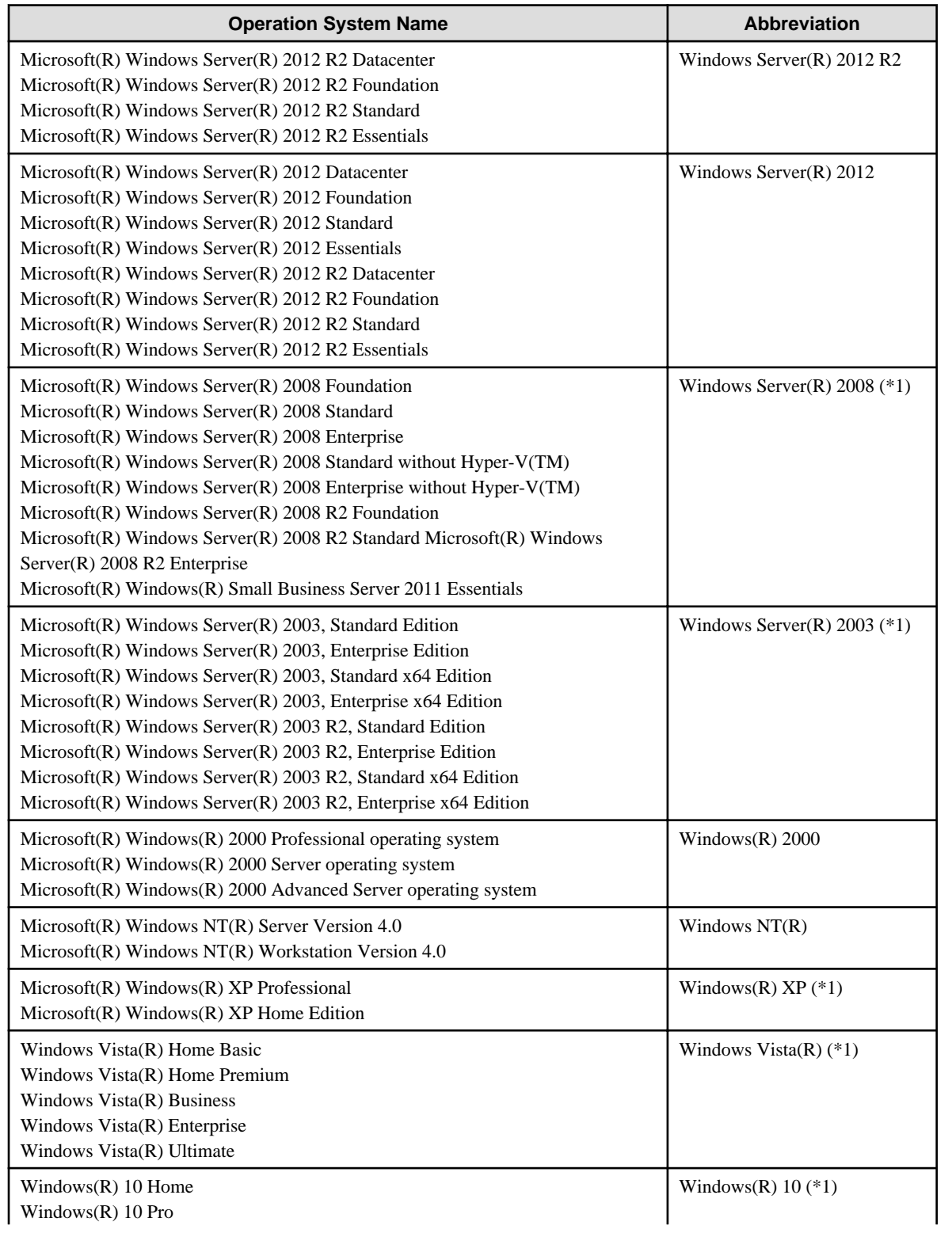

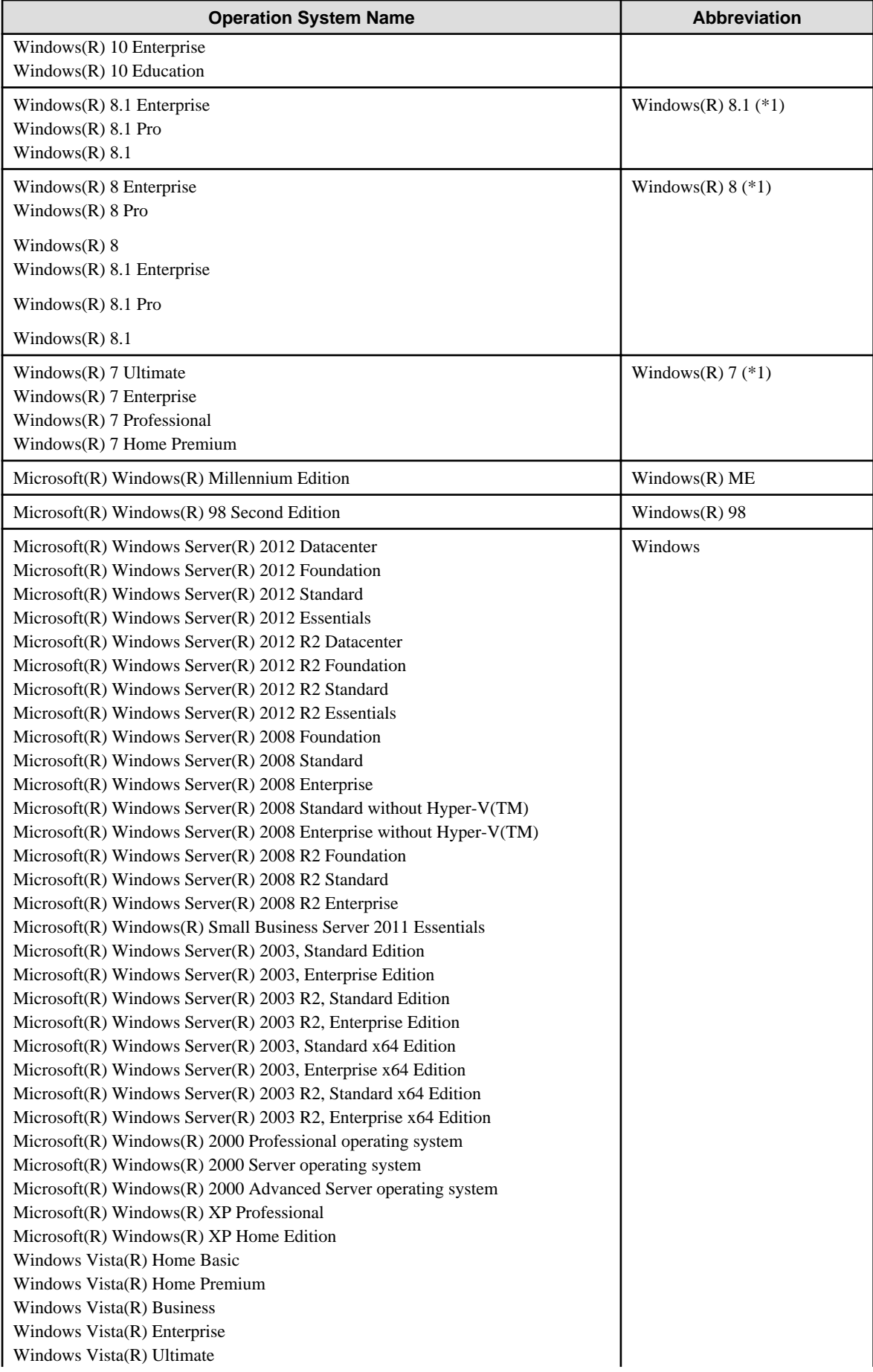

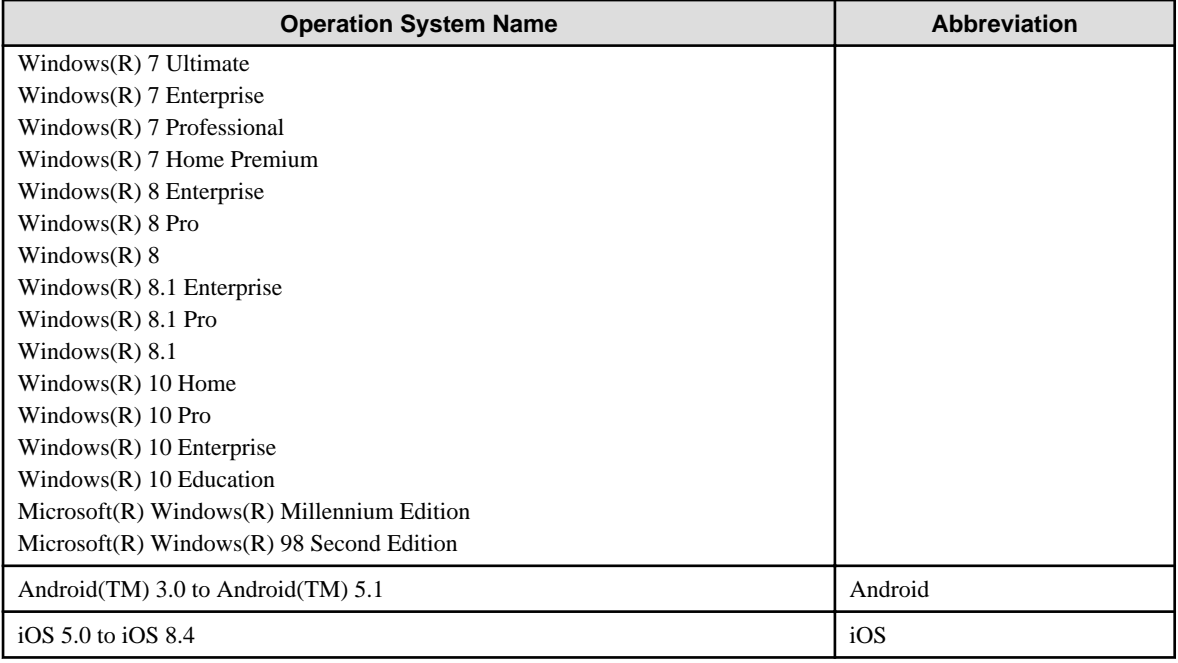

\*1: For commands and file saving locations, especially when they are differentially noted under the 64-bit edition, the abbreviations are as follows:

- Windows Server(R) 2008 64-bit Edition
- Windows Server(R) 2008 R2
- Windows Server(R) 2003 x64 Edition
- Windows Server(R) 2003 R2 x64 Edition
- Windows(R) XP 64-bit Edition
- Windows Vista(R) 64-bit Edition
- Windows(R) 7 64-bit Edition
- Windows(R) 8 64-bit Edition
- Windows(R) 8.1 64-bit Edition
- Windows(R) 10 64-bit Edition

#### **Export Restriction**

Exportation/release of this document may require necessary procedures in accordance with the regulations of your resident country and/or US export control laws.

#### **General Restriction**

The following functions are recorded in this manual but cannot be used.

(These functions can be used in the Japanese version, but are not available in Global version.)

- Prohibition Function
	- Encryption Function in File Export
	- Encryption Function in E-mail Attachment
	- Logon Prohibition Function
	- E-mail Attachment Prohibition Function
	- E-mail Recipient Address Confirmation Function
- Record Function
	- Command Prompt Operation
	- Citrix XenApp Monitoring Function
- Others
	- Notification to Client
	- All-in-one Machine Linkage Report
- In addition, for the specification of characters recorded in this manual, pay attention to the following points:
- For character code, replace Shift-JIS with local character code (character code that corresponds to the code page on OS).
- Replace "Japanese" or "Fullwidth" with multi-byte character.
- For number of characters that can be used, multi-byte characters such as fullwidth in this manual are calculated as 2 bytes, but when actually saving to database, one character may occupy 2~6 bytes, pay attention.

The following versions do not exist, ignore relevant record.

- Systemwalker Desktop Keeper Base Edition V12.0L10
- Systemwalker Desktop Keeper Base Edition V12.0L20
- Systemwalker Desktop Keeper Base Edition V13.0.0
- Systemwalker Desktop Keeper Base Edition V13.2.0
- Systemwalker Desktop Keeper Base Edition V13.3.0
- Systemwalker Desktop Keeper Standard Edition V13.2.1
- Systemwalker Desktop Keeper Standard Edition V13.3.0
- Systemwalker Desktop Keeper V14g (14.0.0)
- Systemwalker Desktop Keeper V14g (14.0.1)
- Systemwalker Desktop Keeper V14g (14.1.0)
- Systemwalker Desktop Keeper V14g (14.3.0)
- Systemwalker Desktop Keeper V14g (14.3.1)
- Systemwalker Desktop Keeper V15.0.0
- Systemwalker Desktop Keeper V15.0.1

For example, when it is described as "V13.3.0 or later", since V13.3.0 does not exist, replace it with "V14.2.0 or later. In addition, when it is described as "V14.0.0 or earlier", replace it with "V13.2.0 or earlier" for the same reason.

#### **Trademarks**

Microsoft, Windows, Windows NT, Windows Vista, Windows Server or other Microsoft product names are trademarks or registered trademarks of Microsoft Corporation in the United States and other countries.

Citrix, Xen Citrix XenApp, Citrix XenServer, Citrix XenDesktop and Citrix Presentation Server are trademarks or registered trademarks of Citrix Systems, Inc in the United States and other countries.

VMware is a trademark or registered trademark of VMware, Inc in the United States and other countries.

Android is a trademark or registered trademark of Google Inc.

Bluetooth is a registered trademark on Bluetooth SIG, and Fujitsu holds the license for the same.

Wi-Fi and Wi-Fi logo are registered trademarks of Wi-Fi alliance.

IOS trademarks are used based on Cisco America's or other country's license.

Apple, Apple logo, and Mac OS are the trademarks of Apple Inc. registered in the United States of America and elsewhere in the world.

Other product names are trademarks or registered trademarks of their respective holders.

Screenshots are used according to the guidelines of Microsoft Corporation.

November 2015

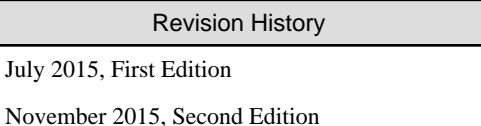

Copyright 2005 - 2015 FUJITSU LIMITED

# **Contents**

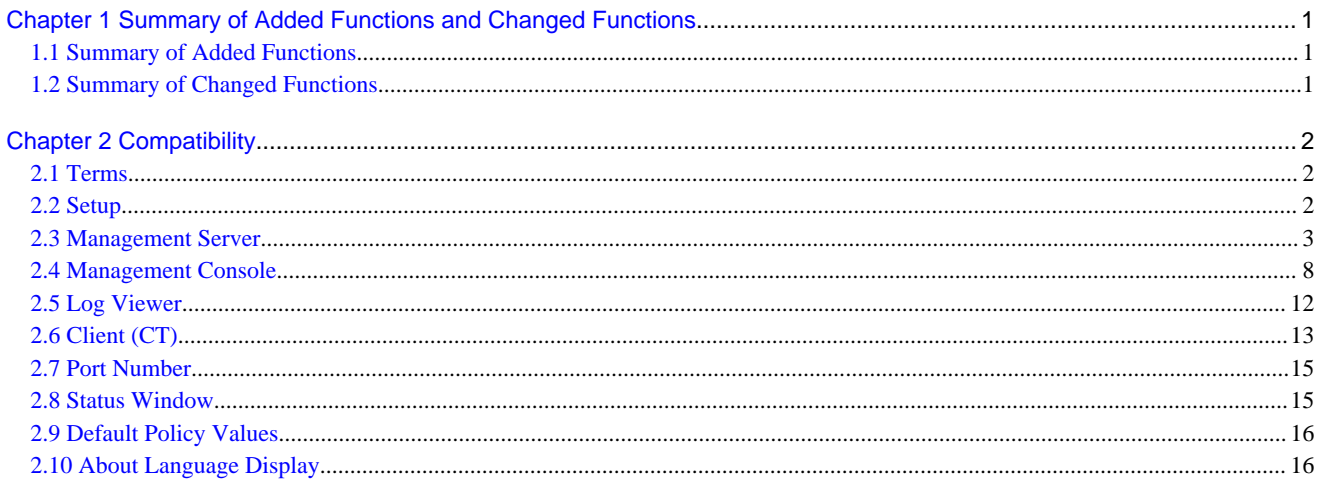

# <span id="page-9-0"></span>**Chapter 1 Summary of Added Functions and Changed Functions**

This chapter describes the functions newly added to and changed in this version of Systemwalker Desktop Keeper.

# **1.1 Summary of Added Functions**

There are no new features in Systemwalker Desktop Keeper V15.1.1.

## **1.2 Summary of Changed Functions**

This section describes the functions changed in Systemwalker Desktop Keeper V15.1.1.

#### **Addition of OS**

The following OS are supported.

- **Windows(R) 10**
- **Android 5.1**
- **iOS 8.2 to 8.4**

Refer to "OS" in the Systemwalker Desktop Keeper User's Guide for details.

# <span id="page-10-0"></span>**Chapter 2 Compatibility**

This chapter describes incompatible items during version upgrade of Systemwalker Desktop Keeper.

### **2.1 Terms**

The following terms are modified.

#### **Terms modified in V15.0.1 or later**

Describes the terms modified in V15.0.0 or later.

#### [V15.0.1B or earlier]

Half-width characters: Halfwidth characters in Shift-JIS encoding.

Full-width characters: Fullwidth characters in Shift-JIS encoding.

Character count: The total number of characters, including the halfwidth and fullwidth characters.

#### [V15.1.0 or later]

- Half-width characters: In ASCII encoding, characters in the range of 0x20-0x7E.

Blank space " "

Symbols "!", """, "#", "\$", "%", "&", "'", "(", ")", "\*", "+", ",", "-", ".", "/", ":", ";", "<", "=", ">", "?", "@", "[", "\", "]", "^", "\_", "`", "{", "|", "}", "~"

Numbers "0" to "9"

English characters "A" to "Z", "a" to "z"

- Full-width characters: Characters other than the halfwidth characters.

The commonly used halfwidth Katakana characters are all fullwidth characters.

- Character count: A halfwidth character is counted as 1 (1byte).

In the character encoding UTF16, 1 fullwidth character is considered to be of 2 bytes.

Character in surrogate pairs are counted as 2 characters because 1 such character is of 4 bytes.

Combined characters have 1 character of N bytes. Such characters are therefore counted as (N/2) or the denominator may even be a higher value in some characters.

#### **Terms modified in V14.0.0 or later**

Terms modified in V14.0.0 or later are displayed in the following table:

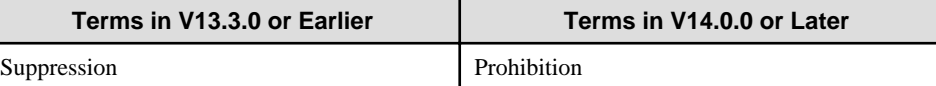

### **2.2 Setup**

Modify the setup as follows.

Incompatibility when transferring from V14.3.1 or earlier

Restart the OS

You must restart the OS after you install or uninstall the Management Server and Management Console.

#### Install from a network medium

From V15.0.0, you can install Management Server, Management Console, log analyzer server, report output tool directly from a network medium.

#### <span id="page-11-0"></span>Install Management Server

Modify the installation target initial value of the database-related file.

In the old version, the initial value folder is the same as the other folder (backup original file saving folder, etc.), but from V13.3.0, the single folder of database-related file will be the initial value.

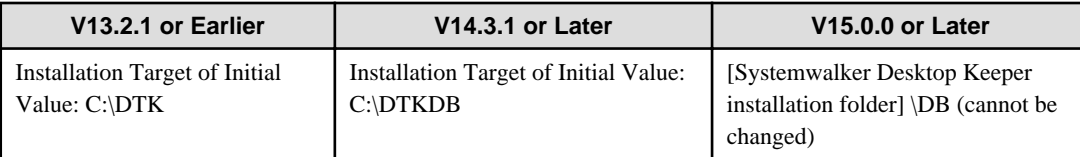

However, in the environment where a Management Server has been installed, the installation target of the database-related file cannot be modified.

Uninstallation of Management Server when database exists

From V15.0.0 onwards, the system does not check whether the database exists when uninstalling the management server. The management server may therefore get uninstalled even when the database exists.

Uninstallation of Management Console that has been installed in the same environment as that of Management Server

From V15.0.0 onwards, the Management Console has been installed in the same environment as that of the Management Server, then the Management Console will also be uninstalled when you uninstall the Management Server.

Installation/uninstallation of a Smart Device Relay Server

From V15.0.0 onwards, you can install a Smart Device Relay Server by going to the "Setup" window. You can uninstall the Smart Device Relay Server by going to "Uninstallation and management (middleware)".

Incompatibility when transferring from V12

Modify the installation of the Client (CT).

Silently install to Client (CT)

Modify the parameter during silent installation.

For details on parameters after modification, refer to Systemwalker Desktop Keeper Installation Guide.

### **2.3 Management Server**

#### **Communication between Management Server/Master Management Server and Management Console**

Incompatibility when transferring from V15.0.1B or earlier

When connecting a Management Server/Master Management Server to a Management Console, the server first verifies the address to be connected to. When restarting the service of a Management Server/Master Management Server, you must therefore terminate the operations of all the Management Consoles and then reconnect the consoles after the service resumes.

The Management Server/Master Management Server cannot connect to a Management Console while the console is still running. If connection cannot be established, then terminate the Management Console and try to re-connect.

The time required for the Management Console to stop its operations is:

**Server Settings Tool** > **Management Server Settings** > **Timeout value of communication between servers**

#### **Communication between Management Server and Master Management Server**

Incompatibility when transferring from V15.0.0A or earlier

Name resolution of the Management Server/Master Management Server must be done for each machine. If name resolution fails, then communication cannot be established between the master Management Server and the Management Server.

#### <span id="page-12-0"></span>**Communication between Management Server/Master Management Server and Client (CT)**

Incompatibility when transferring from V15.0.0A or earlier

Name resolution of the Management Server/Master Management Server must be done for each machine. If name resolution fails, then communication cannot be established between the Management Server/Master Management Server and the Client (CT).

Incompatibility when transferring from V14.3.1 or earlier

The communication between the Management Server/Master Management Server and the Client (CT) is encrypted. The unencrypted communication, such as the one with the client (CT) for which the communication-related encryption corrections have not been applied is thus restricted.

- Either the corrections applicable after September 2014 need to be urgently applied to the clients with versions V13.3.0-V14.3.1 or version upgrade from these older versions is necessary.
- The clients with versions older than V13.2.1 cannot be used without upgrading them to V15.1.0.
- After upgrading the version of the Management Server to V15.1.0, only two clients, namely V15.0.0 and V15.1.0, can be newly installed.

For notes on steps to be followed when the Management Server/Master Management Server and the Client have different versions, refer to Systemwalker Desktop Keeper Installation Guide.

#### **Conversion of Old Database command**

Incompatibility when transferring from V14.3.1 or earlier

After changing to V15.0.0, Conversion of Old Database command can no longer be available for use.

Database needs to be created again. Take the backup of the old database by saving the database, create a new database, and then restore the data you have as a backup.

#### **Log information table**

Incompatibility when transferring from V14.0.1 or earlier

- The saving target table of the E-mail file attachment prohibition log will be modified if any of the following conditions are met.
- The policy of confirming recipient address during E-mail Sending is not applied.
- V12.0L20-V13.0.0 compatible format is used.

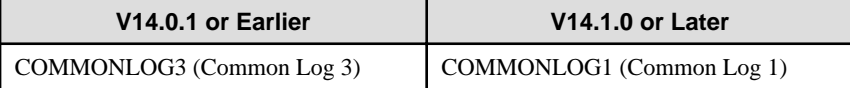

Incompatibility when transferring from V13.3.0 or earlier

The content of the saving target table of the device configuration change log is modified.

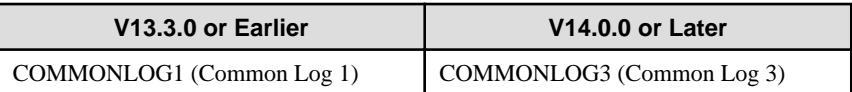

#### **Configuration change log**

Incompatibility when transferring from V13.3.0 or earlier

The content output by DTKSTCV.EXE (output configuration change log) command is modified.

- The following information output during Log Viewer operation will not be output during the operation in Web Console:
	- Operation computer name
	- Operation logon user ID
	- Operation logon domain name
- In the log with the password modification error, the error resulting from the password not entered will not be recorded.
- In [Operation Category] of a CSV file output item, the following contents are modified:
	- "2011: save detailed screen capture image of log" and "2112: when Log Viewer trace is modified" cannot be output.
	- "2014: command log search" is contained in the record of "2013: log search".

#### **Database (DBMS)**

Modify the database (DBMS) as follows.

Incompatibility when transferring from V13.0.0~V14.3.1

The commercial version of Symfoware can no longer be used as DBMS (Database Management System).

Incompatibility when transferring from V12

A DBMS is modified as a unique DBMS (product built-in) from a Microsoft(R) SQL Server 2000.

As the modification of DBMS occurs, modifications also occur to the search result of the Log Viewer.

- In the search result, hiragana and katakana are processed as special characters. (In V12, they are processed as the same characters.)
- In the search result, multi-byte and halfwidth alphanumeric characters are processed as special characters. (In V12, they are processed as the same characters.)

Incompatibility when transferring from older versions

As a result of modifying the database, DB-related service names are changed, as follows:

- Service name of V12:

MSSQLSERVER

- Service name of V13.0.0 to V15.0.1:

Symfoware RDB SWDTK

- Service name of V15.1:

PostgreSQL RDB SWDTK

#### **Server settings tool**

Modify the server settings tool as follows.

#### Incompatibility when transferring from V15.0.1 or earlier

The range of threshold values for "Notification when DB space is insufficient" is "5 to 20". In the older version, if a value less than 5% is already specified at the time of version upgrade, then 5% is set as the value after version upgrade.

Incompatibility when transferring from V14.0.1 or earlier

The "Maximum Number of CT Simultaneous Connections" (internal configuration value) during the communication between the Management Server and Client (CT) is modified from "180" to "100".

Incompatibility when transferring from V13.2.1 or earlier

#### **"Management Server Settings" window**

- The Server IP address is displayed only, so there is no need to set this in the Management Server settings window.
- The Server IP address is set in the "Server Information Settings" window.
- The input unit of [Timeout value of communication between servers] of [Communication Settings] is modified from "millisecond" to "second".
- According to this modification, because the entered value is "1-999" second(s), the upper limit of the entered value is modified from "999999 milliseconds" to "999000 milliseconds".
- The following items set in the "Communication Settings" window are missing:
	- Communication retry times between servers
		- It is fixed as "1" internally.
- Communication retry times between CT-Server
- It is fixed as "3" internally.
- Maximum number of CT simultaneous connections
	- It is fixed as "100" internally.

#### Incompatibility when transferring from V12

#### **"Administrator Filtering Settings" window**

Unify the displayed items of the event log and items notified to the administrator by E-mail.

#### **Active Directory Linkage command**

#### Incompatibility when transferring from V15.0.1B or earlier

When UNICODE characters are contained in the OU name and user ID (UserPrincipalName), modify the operation as follows.

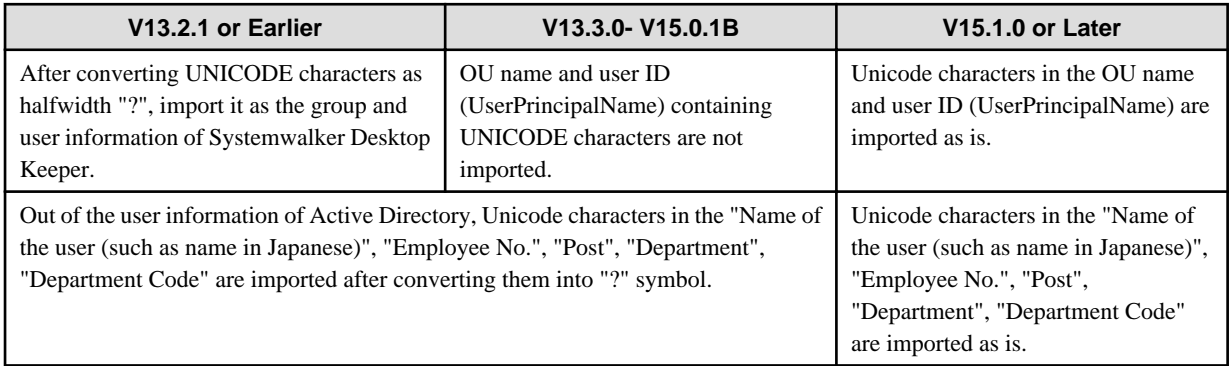

#### [When transferring from V13.2.1 or earlier to V15.1.0 or later]

By executing the initial Active Directory Linkage command, the OU name and user ID containing UNICODE characters and already imported as "?" symbol are imported by converting "?" symbol into UNICODE characters.

#### [When transferring from V13.3.0~V15.0.1 to V15.1.0 or later]

The OU names and user names that could not be imported because they contained Unicode characters can be freshly imported by executing the initial Active Directory Linkage command.

#### **Backup command**

Incompatibility when transferring from V13.3.0 or earlier

#### Content of CSV file

Modify the CSV file of the output operation log.

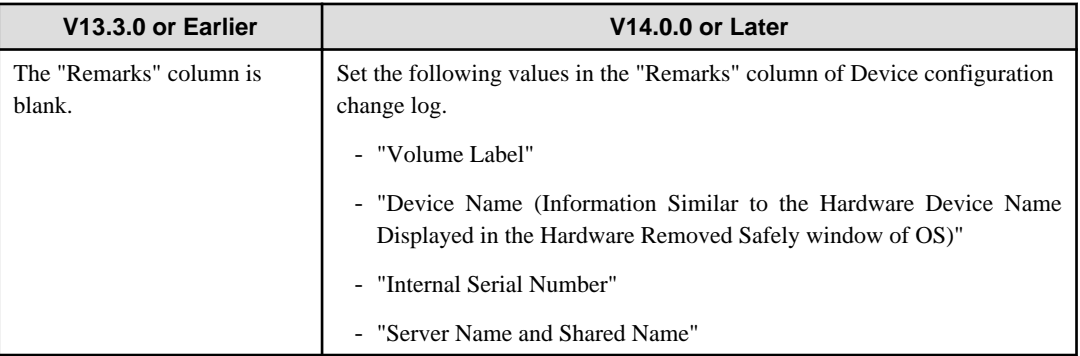

#### Incompatibility when transferring from V12

#### Command name

The following commands are modified as the commands of V12L10 BE~V12L20 SE. Commands of V13.0.0 or later are the same.

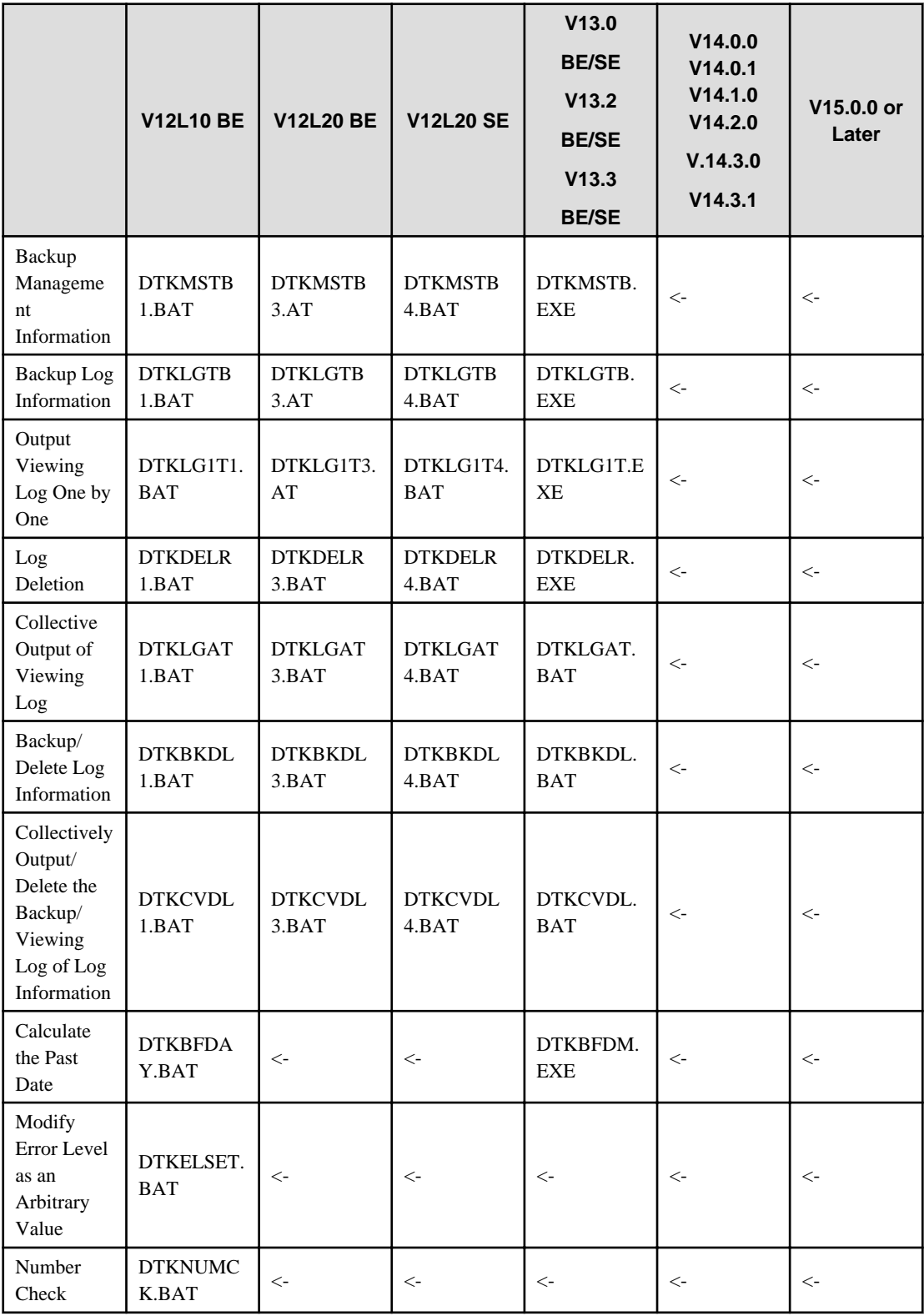

#### Separators of CSV data

The backed-up CSV data is changed from being separated by label to being separated by comma.

#### Output operation log CSV file

- Drive type

As the judgment that a hardware device can be popped up is modified, the drive type of "File Export Log", "Device configuration change Log" and "File Operation Log" will also be modified.

<span id="page-16-0"></span>- Add item of log list

Add [Additional] to item of log list of the Log Viewer. According to this item, whether or not there is attached data can be confirmed. As the item is added, the CSV output result of the log list will also be modified.

#### **Operating Environment Maintenance Wizard (Constructing and Deleting the Environment)**

Incompatibility when transferring from V15.0.1B or earlier

"Operating Environment Maintenance Wizard (Construct/Delete Environment)" is not available in this version.

Instead, V15.1 offers **Server Settings Tool** > **Build, delete, or show information of database**.

For details, refer to Systemwalker Desktop Keeper Installation Guide.

Incompatibility when transferring from V13.3.0 or earlier

"Desktop Keeper DB Environment Construction and Deletion Tool" is not available in this version.

Instead, V15.1 offers **Server Settings Tool** > **Build, delete, or show information of database**.

#### **Operating Environment Maintenance Wizard (Display and Reconstruction Information)**

Incompatibility when transferring from V15.0.1B or earlier

"Operating Environment Maintenance Wizard (Construct/Delete Environment)" is not available in this version.

Instead, V15.1 offers **Server Settings Tool** > **Build, delete, or show information of database.**

For details, refer to Systemwalker Desktop Keeper Installation Guide.

Incompatibility when transferring from V13.3.0 or earlier

"Desktop Keeper DB Information Display and Reconstruction Tool" is not available in this version.

Instead, V15.1 offers **Server Settings Tool** > **Build, delete, or show information of database.**

#### **swss\_MDMDB\_ENV.exe (construction and deletion of iOS management database)**

Incompatibility when transferring from V15.0.1B or earlier

swss\_MDMDB\_ENV.exe (construction and deletion of iOS management database) is not available in this version.

Instead, V15.1 offers **Server Settings Tool** > **Build, delete, or show information of database.**

For details, refer to Systemwalker Desktop Keeper Installation Guide.

### **2.4 Management Console**

Incompatibility when transferring from V15.0.1B or earlier

Communication between Management Server/Master Management Server and Management Console

When connecting a Management Server/Master Management Server to a Management Console, the server first verifies the address to be connected to. When restarting the service of a Management Server/Master Management Server, you must therefore terminate the operations of all the Management Consoles and then reconnect the consoles after the service resumes.

The Management Server/Master Management Server cannot connect to a Management Console while the console is still running. If connection cannot be established, then terminate the Management Console and try to re-connect.

The time required for the Management Console to stop its operations is:

#### **Server Settings Tool** > **Management Server Settings** > **Timeout value of communication between servers**

"Terminal Operation Settings" window

If the Client management password is set from the **Terminal Operation Settings** window of the Management Console, then the Client terminal registration certificate is activated. In this case, if the password entered when installing the Client (CT) is different from the Client management password, then the Client is not registered into the Management Server.

If you change the password by going to the **Terminal Operation Settings** window of the Management Console, in the earlier versions, the password of the Android agent registered on the Management Server/Master Management Server for which the password was changed used to get changed. However, from this version the password of the Client registered on the Management Server/Master Management Server for which the password was changed will also change. The password set when installing the Client is overwritten.

Incompatibility when transferring from V14.3.1 or earlier

"Terminal Initial Settings" window

The method of switching between the windows to set the policy has been changed from tab switching to using a policy tree for switching.

The slide bar to slide the tabs is not available in this version.

Tab name are changed to the item name in policy tree.

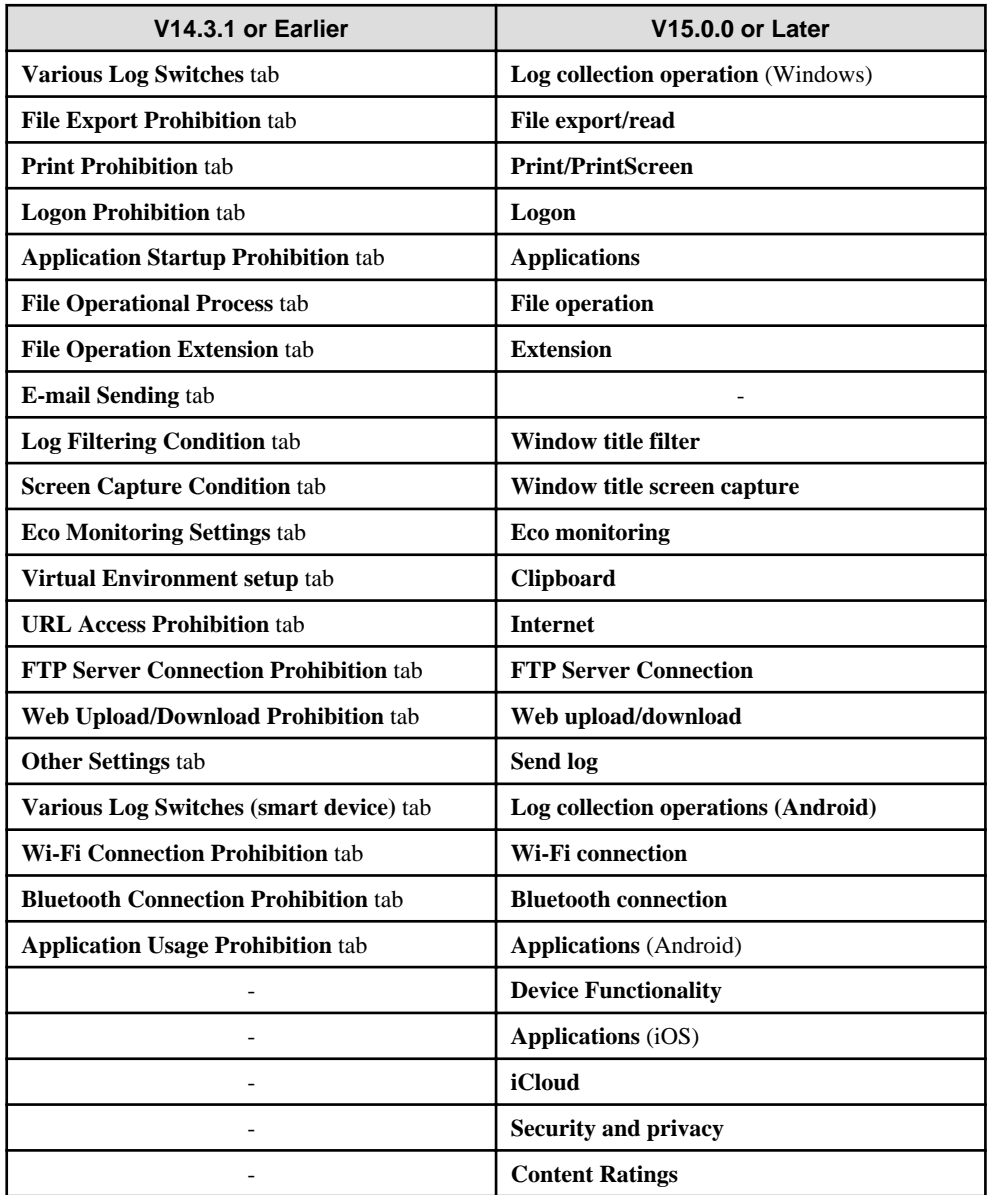

Incompatibility when transferring from V14.0.1 or earlier

"Terminal Initial Settings" window ([E-mail attachment prohibition] label)

Modify label name.

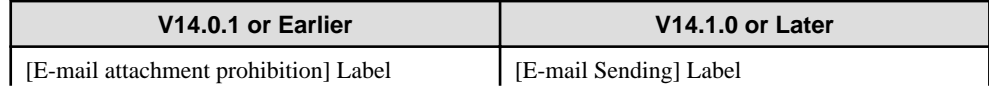

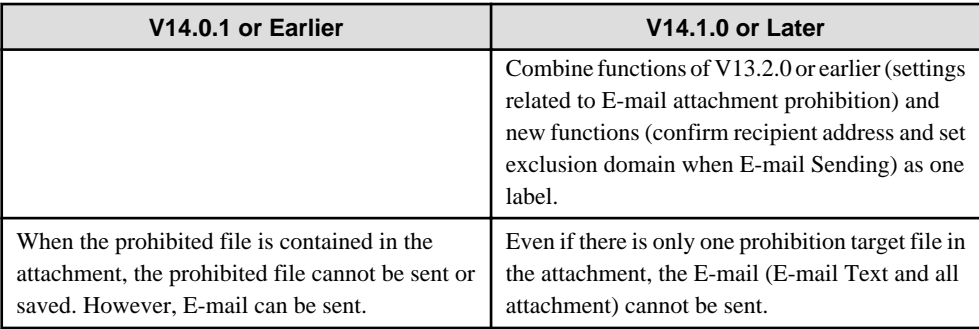

#### Incompatibility when transferring from V13.3.0 or earlier

#### "Terminal Initial Settings" window ([File Export Prohibition] label)

Modify startup control for File Export Utility.

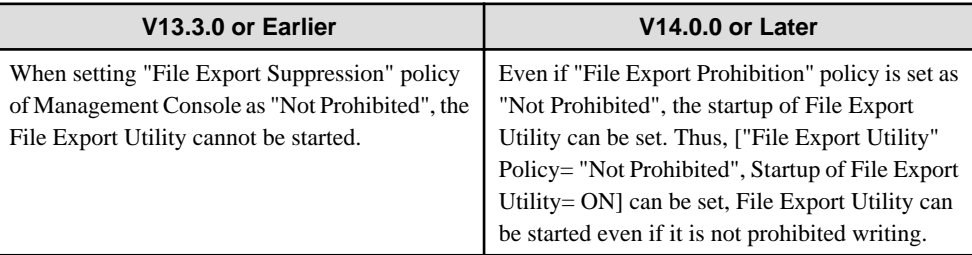

Modify export prohibition descriptions.

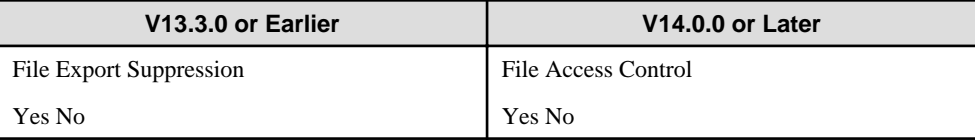

#### "CT Group Department Administrator Settings" window

- Layouts of "List of Department Administrators" and "Selected List of Department Administrator" are reversed up and down.
- Modify button name.

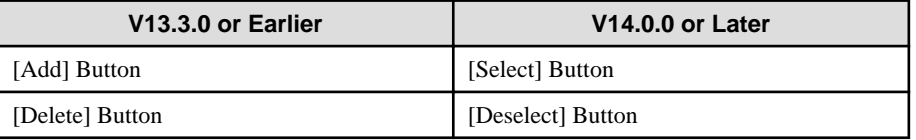

#### Incompatibility when transferring from V13.2.1 or earlier

#### "Communication Settings" window

Cancel the communication settings window.

For [Timeout value of communication between servers] set in this window, this can be set in the "Management Server Settings" window of the server settings tool. Items other than this have fixed values and cannot be set. Refer to the incompatible items of server settings tool above.

"Terminal Initial Settings" window ([File Export Prohibition] label)

#### **Encryption Function is not available.**

Modify the specifying method of file export prohibition.

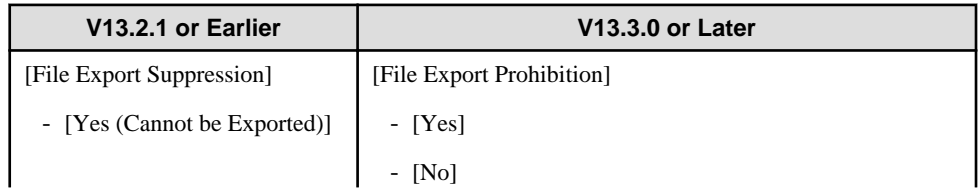

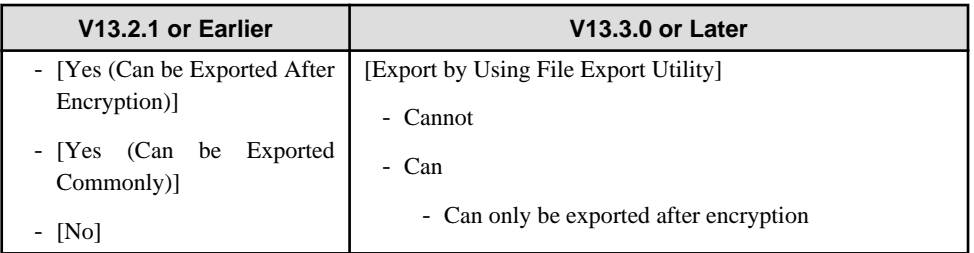

Set as follows when performing version upgrade from V13.2.1 or earlier through the modification above.

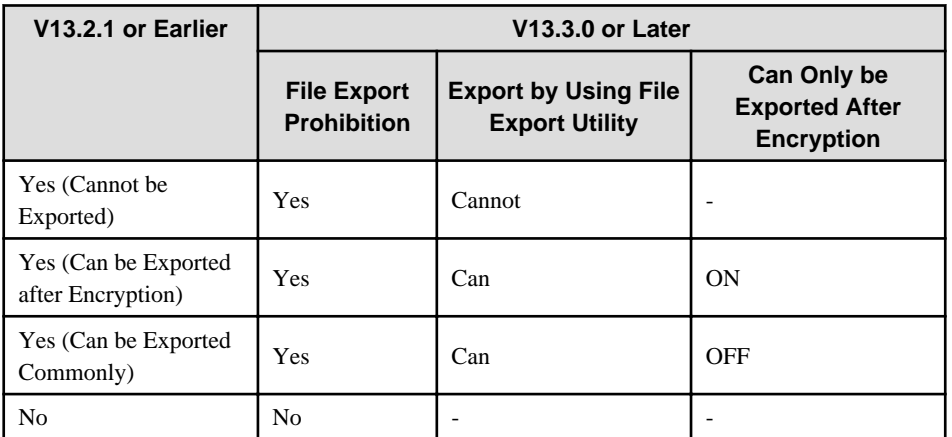

-: cannot be set.

Because the following items are settings related to File Export Utility function, turn to the [File Export Utility Function Settings] through [File Export Prohibition Label].

- cannot start formatting function
- only display removable device as export target
- password characters settings (minimum characters and maximum characters)

"Terminal Initial Settings" window ([Other Settings] label)

Modify the specifying method for how to send the operation log.

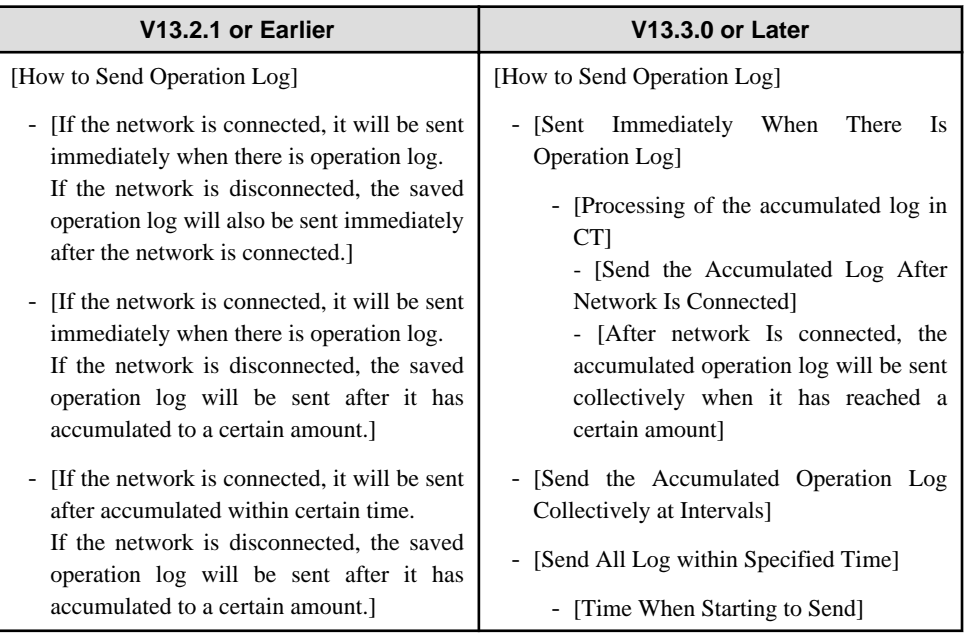

Set as follows when performing version upgrade from V13.2.1 or earlier through the modification above.

<span id="page-20-0"></span>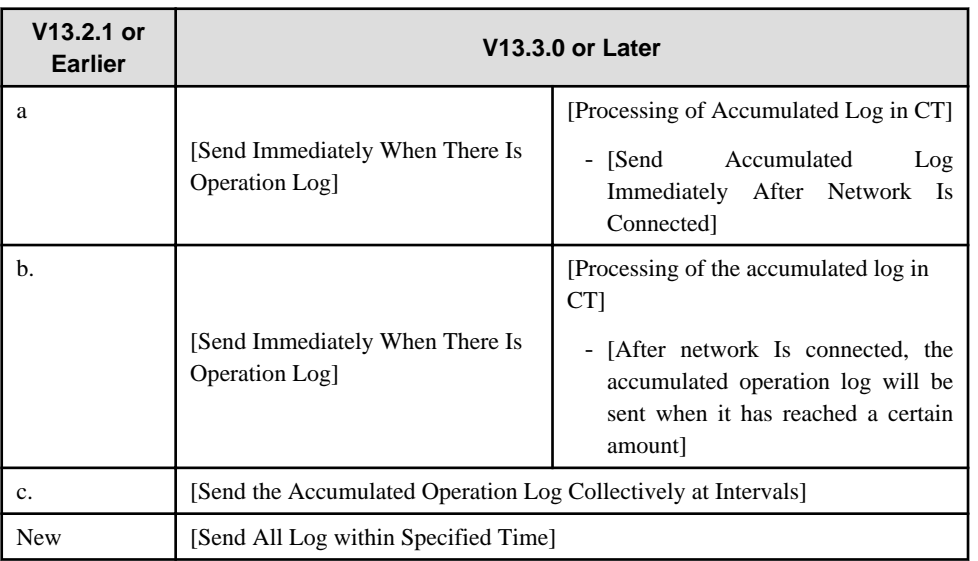

- a. [If the network is connected, it will be sent immediately when there is operation log. If the network is disconnected, the saved operation log will also be sent immediately after the network is connected.]
- b. [If the network is connected, it will be sent immediately when there is operation log. If the network is disconnected, the saved operation log will be sent after it has accumulated to a certain amount.]
- c. [If the network is connected, it will be sent after accumulated within certain time. If the network is disconnected, the saved operation log will be sent after it has accumulated to a certain amount.]

Incompatibility when transferring from V12

Policy issuing action during configuration information change

After executing a configuration information change operation (creating/moving/deleting CT group, moving/deleting CT), policy issuing action cannot be performed. (The menu related to policy issuing cannot be selected.)

In V13 or later, policy issuing can be executed by executing [Updating configuration] operation in the [Tool Settings] menu.

For details about this operation, refer to "Create Through Management Console" of Systemwalker Desktop Keeper User's Guide for Administrator.

#### Other modifications

- The display method of subnet mask has been modified.
- The name of the "Refresh" menu to be known by function has been modified.
- The list of service name arranged and displayed by service name has been modified.
- The selected Root directory during the first startup has been modified.

### **2.5 Log Viewer**

Incompatibility when transferring from V13.3.0 or earlier

Because it has been modified as Web Console, there is no need to install.

Incompatibility when transferring from V13.2.1 or earlier

Conditions for search

Modify the conditions for search of [Applied Policy]

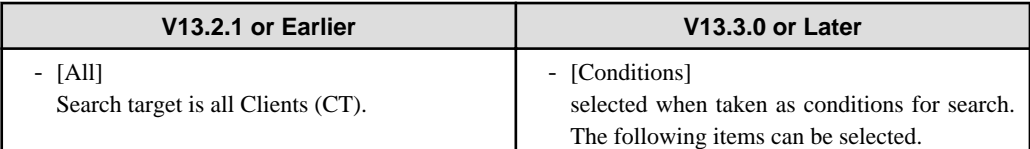

<span id="page-21-0"></span>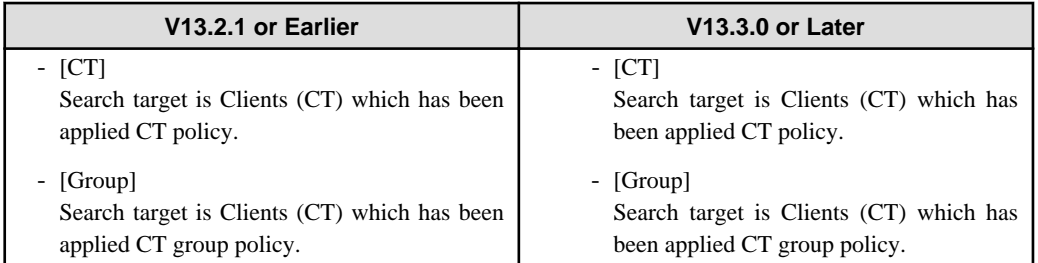

Remarks

When it is backed up with the format of Log Viewer, item content of Remarks will be modified.

#### Display linkage application log

Cancel the setting that the linkage application log is not displayed in the drop-down menu for selecting log type.

Even if this has been set previously, the linkage application log will be displayed during version updating.

#### Incompatibility when transferring from V13.0.0 or earlier

The following terms are modified.

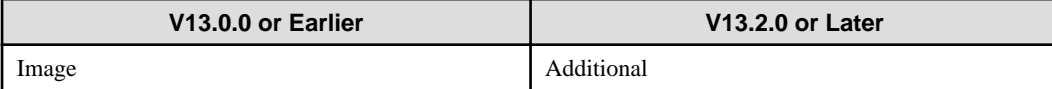

#### Incompatibility when transferring from V12

Operation log

- Drive type

As the judgment that a hardware device can be popped up is modified, the drive type of "File Export Log", "Device Configuration Change Log" and "File Operation Log" will also be modified.

- Add item of log list

Add [Additional] to item of log list of Log Viewer. According to this item, whether there is attached data can be confirmed. Also, as the item is added, CSV output result of log list will also be modified.

# **2.6 Client (CT)**

#### **Communication between Management Server/Master Management Server and Client (CT)**

Incompatibility when transferring from V15.0.0A or earlier

Name resolution of the Management Server/Master Management Server must be done for the Client. If name resolution fails, then communication cannot be established between the Management Server/Master Management Server and the Client (CT).

#### Incompatibility when transferring from V14.3.1 or earlier

The communication between the Management Server/Master Management Server and the Client (CT) is encrypted. The unencrypted communication, such as the one with the client (CT) for which the communication-related encryption corrections have not been applied, is partly restricted.

Refer to "[Communication between Management Server/Master Management Server and Client \(CT\)](#page-12-0)" in ["2.3 Management Server"](#page-11-0) for details.

#### **Online manual**

Incompatibility when transferring from V14.3.1 or earlier

If the Management Server/Management Console and the Client operate together on Windows(R) 8 and Windows Server(R) 2012, then they share only one shortcut to the online manual.

#### **Apply Policy**

Incompatibility when transferring from V13.3.0 or earlier

Modify the action of applying policy.

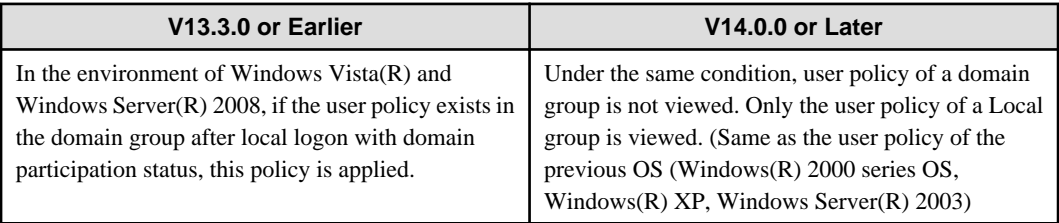

#### **PC Sleep Log and PC Restoration Log**

Incompatibility when transferring from V13.3.0 or earlier

Modify the user ID of PC sleep log and PC restoration log.

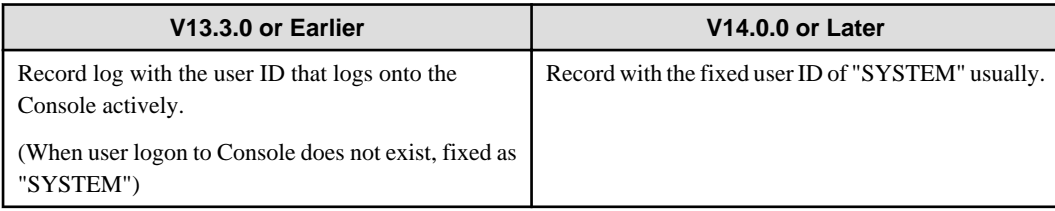

#### **File Export Utility**

Incompatibility when transferring from V12

- Cannot start File Export Utility of multiple Clients simultaneously.
- According to the export log when performing "Specify Folder" in File Export Utility, the full path of the file name is output.
- Through the Management Console, select [Displayed as Removable Export Target Only] in the selection dialog box of the export target. Then removable hard disks such as USB, IEEE1394 and PCMCIA connection will also be the displayed target.

Incompatibility when transferring from V14.1.0 or earlier

When the file path of the export source is the network drive with drive letter, the export source file path described by UNC is displayed.

#### Incompatibility when transferring from new OS

When using a new OS (Windows(R) 8, Windows Server(R) 2012 or later), the initial display folder changes from Desktop to My Computer when **Add file** or **View Export Target** is selected.

If you want to set CD/DVD read prohibition in Windows(R) 8 or later client OS, the same settings may be accidentally applied to the File Export Utility. In such cases, first close and then restart the File Export Utility.

#### Incompatibility when transferring from V15.0 or earlier

If the system is upgraded with the USB Device Individual Identification Function enabled, then the CD/DVD devices are also covered under Individual Identification in V15.1.0. Thus, you cannot use the File Export Utility for writing to CDs/DVDs until you register the CD/DVD devices as the allowed devices. If you have enabled the USB Device Individual Identification Function to use DVD/CD devices, then you need to first register the DVD/CD drive as the allowed devices. You cannot write to the non-USB connected CD/DVD drives because such drives cannot be registered as allowed devices.

#### **Incompatibility related to operation log and the output CSV file**

#### Incompatibility when transferring from V12

Type of drive

As the judgment that hardware device can be popped up is modified, the drive type of "File Export Log", "Device Configuration Change Log" and "File Operation Log" will also be modified.

<span id="page-23-0"></span>Add item of log list

Add [Additional] to item of log list of the Log Viewer. According to this item, whether there is attached data can be confirmed. Also, as the item is added, CSV output result of the log list will also be modified.

Incompatibility when transferring from V14.1.0 or earlier

File export log

When the file path of export source and target is the network drive with drive letter, the acquisition log must be described through UNC.

File operation log

When the file path of export source and target is the network drive with drive letter, the acquisition log must be described through UNC.

### **2.7 Port Number**

Modify the initial value of the port number as follows.

Incompatibility when starting transfer from V15.0.1B or earlier

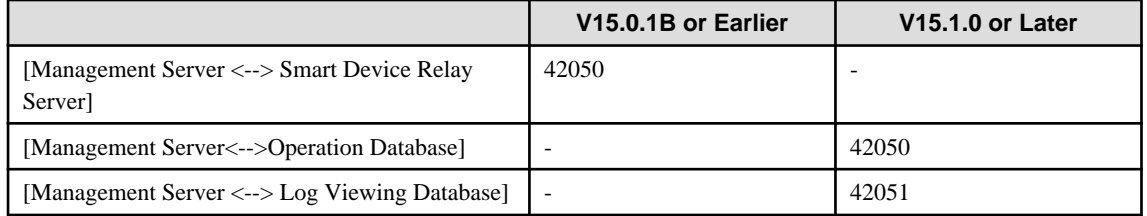

Incompatibility when starting transfer from V13.3.0 or earlier

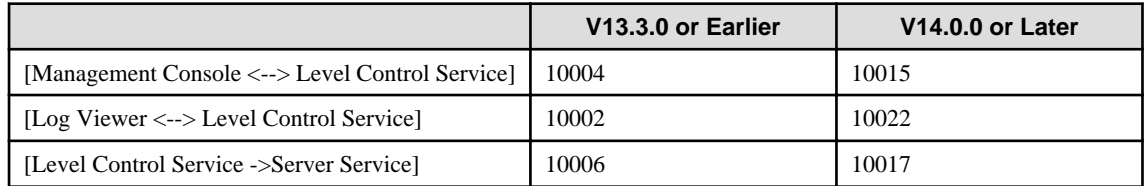

### **2.8 Status Window**

The following table shows the item names displayed on the Status window of Web Console in different versions:

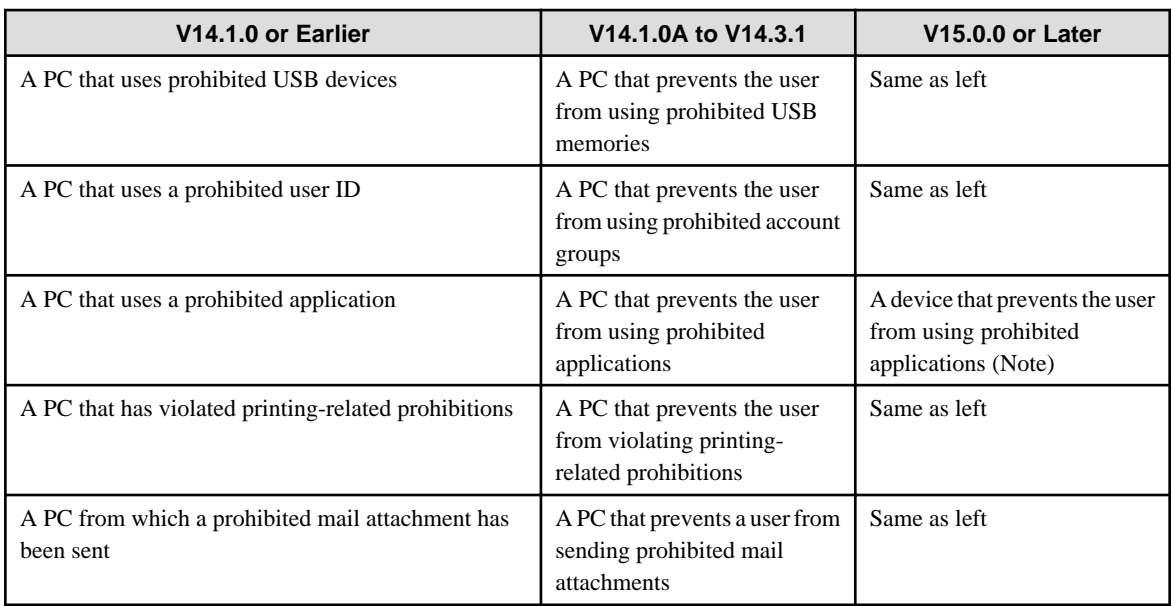

<span id="page-24-0"></span>Note) Now, in addition to the information on PC, smart device information is also displayed.

These items are not displayed on the Status window as default items. If the items are displayed, perform the settings described in "Prepare for Using Status window" of Systemwalker Desktop Keeper User's Guide for Administrator.

### **2.9 Default Policy Values**

The default policy values have changed from V15.0.0. When changing to the new version by fresh installation or freshly creating a database without restoring the management information and then starting the system operations, refer to "Perform Terminal Initial Settings" of Systemwalker Desktop Keeper User's Guide for Administrator to set the values before migration. However, the default values do not change if you restore the management information and then start the system operations.

## **2.10 About Language Display**

#### **About language display**

When Systemwalker Desktop Keeper is upgraded in V15.1.0 from V13.2.0 or V14.2.0, Chinese display is changed to English display.